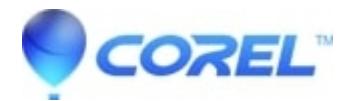

## **[Error 0641 during installation](http://kb.parallels.com/en/126765)**

• Corel Other

Issue: Encounter Error 0641 during installation

Cause: Windows Installer service is not working properly.

Resolution:

- Re-register Windows Installer Service
- 1. Quit all Windows programs.
- 2. Click Start, type Run in the Search box and then press Enter, type msiexec /unregister in the Open box, and then click OK.
- 3. Click Start, type Run in the Search box and then press Enter, type msiexec /regserver in the Open box, and then click OK.
- 4. Restart the computer and reinstall.

© 1985-2024 Corel. All rights reserved.